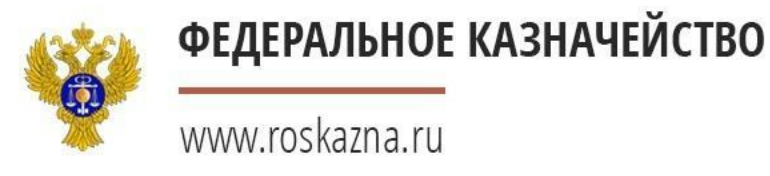

# **ГОСУДАРСТВЕННАЯ ИНТЕГРИРОВАННАЯ ИНФОРМАЦИОННАЯ СИСТЕМА УПРАВЛЕНИЯ ОБЩЕСТВЕННЫМИ ФИНАНСАМИ «ЭЛЕКТРОННЫЙ БЮДЖЕТ»**

**Инструкция по обеспечению актуальности данных при формировании и ведении ведомственных перечней государственных (муниципальных) услуг и работ**

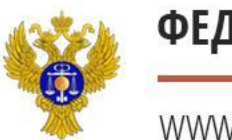

#### www.roskazna.ru

## Базовые перечни, в которые Не ВНОСИЛИСЬ

### изменения в 2016 году

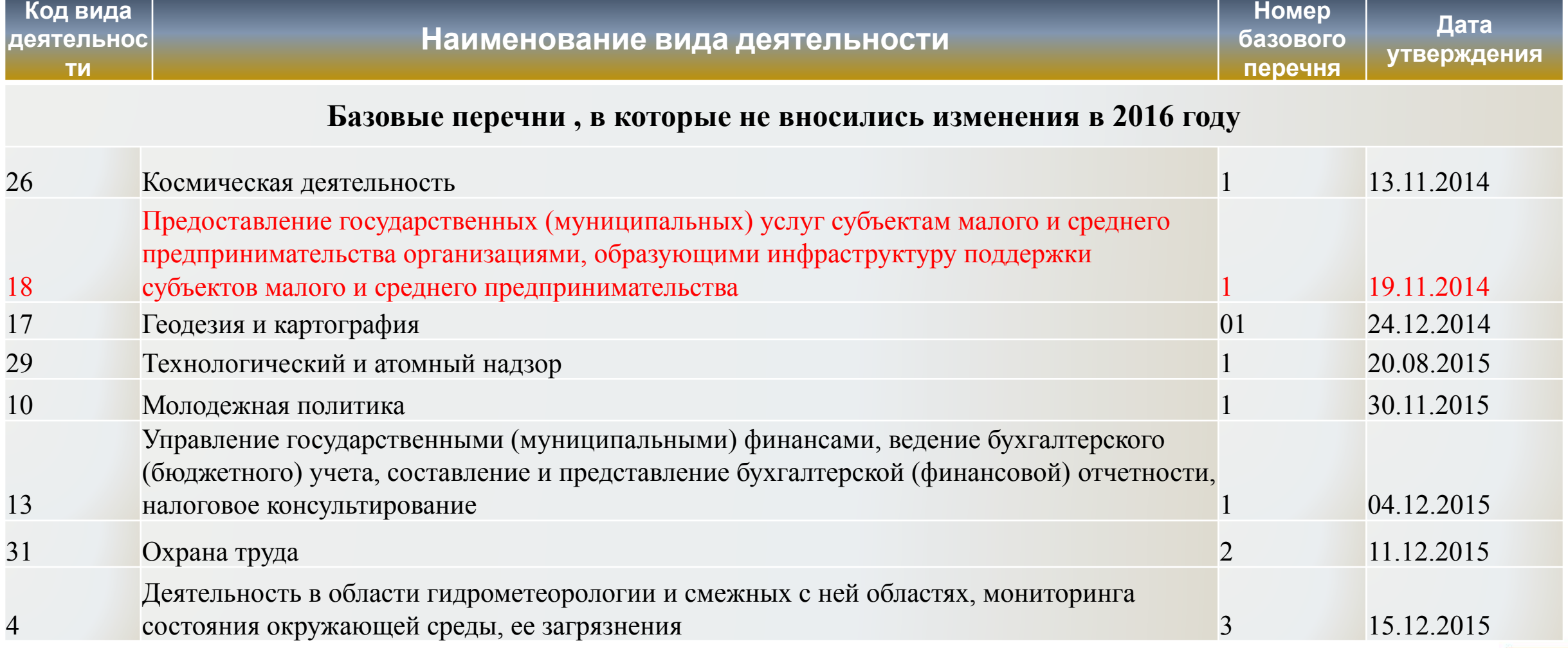

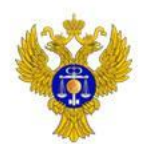

www.roskazna.ru

# Базовые перечни, в которые были внесены

#### изменения в 2016 году

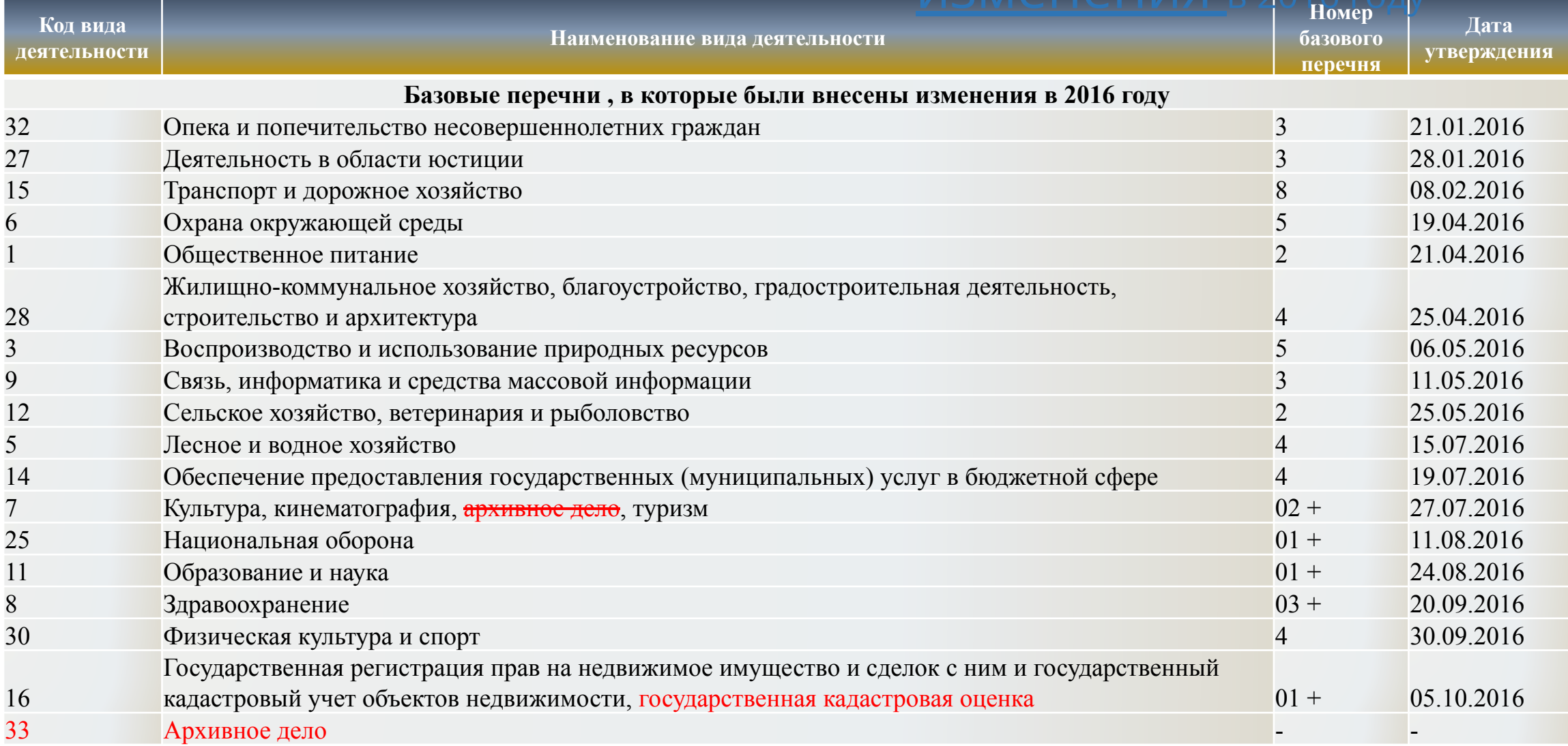

#### *\* -Изменения внесены приказом Минфина России от 22.09.2016 № 161н (вступает в силу с 22.10.2016)*

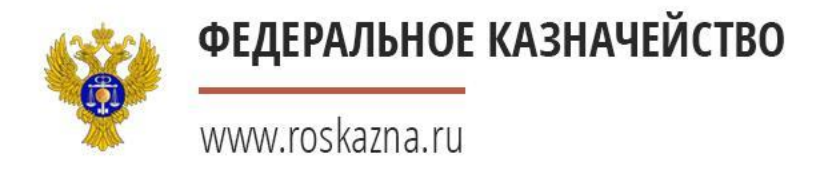

#### Проверка актуальности данных ВПГУ

Актуальность реестровых записей ведомственного перечня и ведомственного перечня (документ) определяется двумя характеристиками**:**

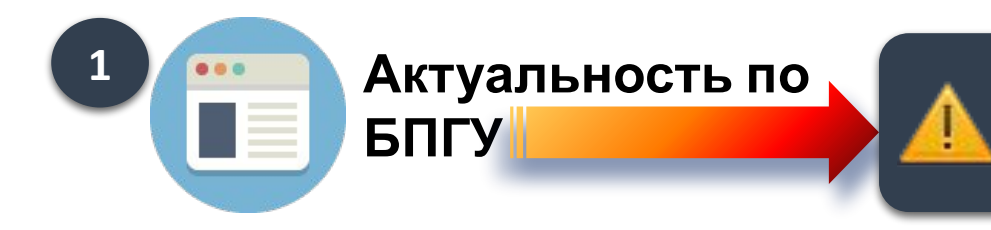

**запись неактуальна, если сформирована новая версия реестровой записи Базового (отраслевого) перечня услуг и работ, на основании которой создана реестровая запись**

**см. слайд ы 7-11**

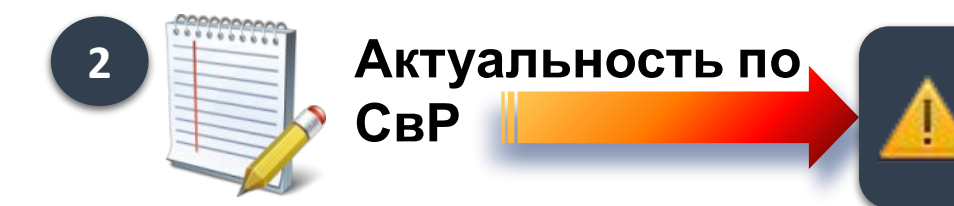

**запись неактуальна, если обновились данные по подведомственным учреждениям в Сводном реестре**

**см. слайд ы 12-15**

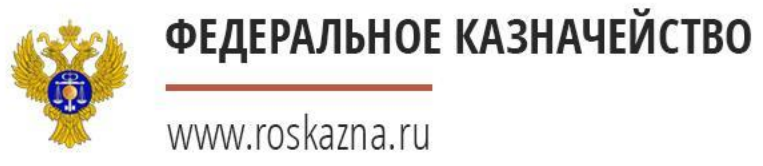

**Актуализация Ведомственных перечней производится органом, осуществляющим полномочия учредителя в подсистеме «Перечни услуг и работ» ГИИС «Электронный бюджет»**

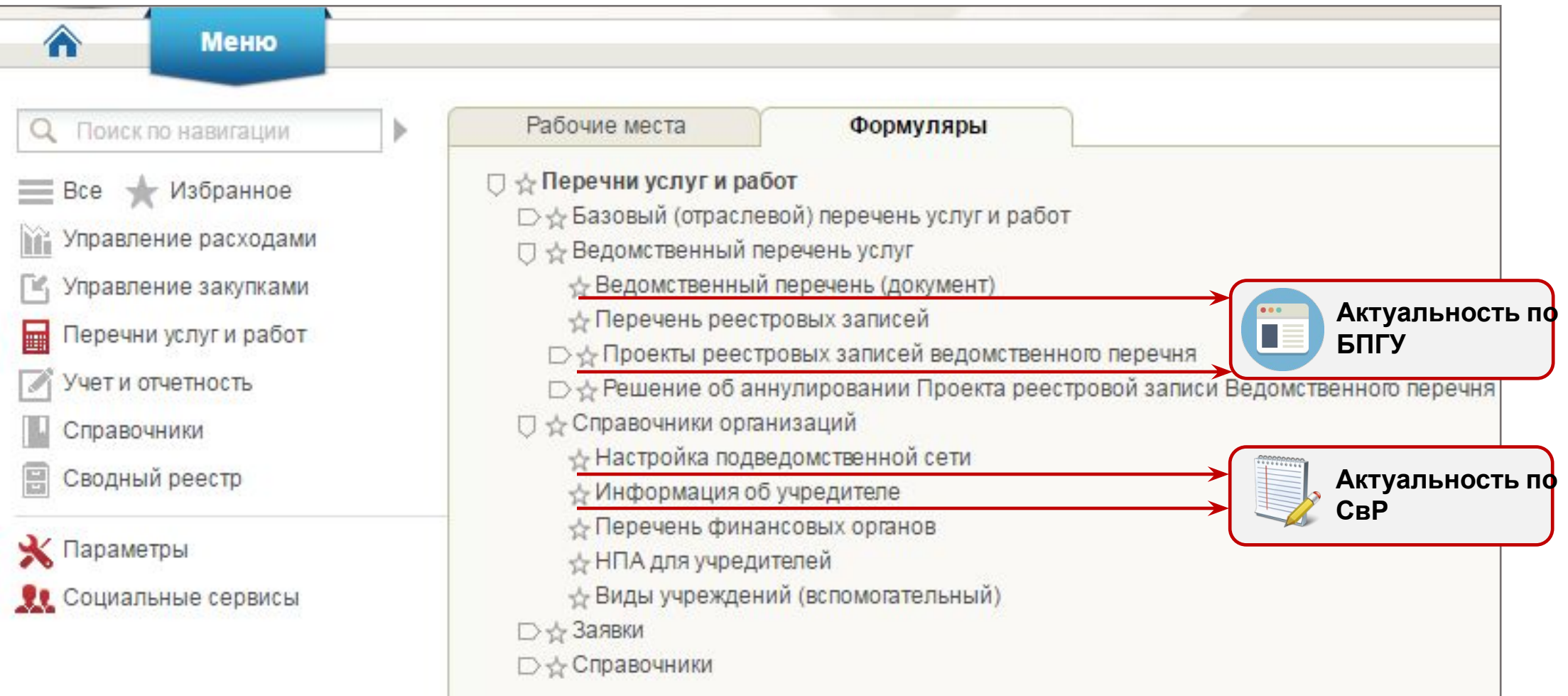

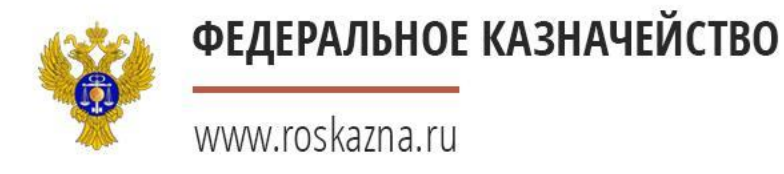

#### Срок формирования документальной версии ВПГУ

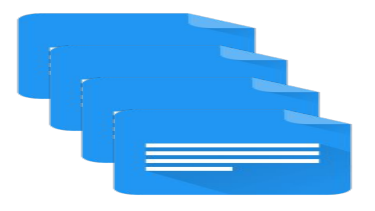

✔ Сформированные и утвержденные реестровые записи ведомственного перечня государственных (муниципальных) услуг и работ

 $\blacksquare$ 

**п. 2.6 Приказа Министерства Финансов Российской Федерации от 29.12.2014 № 174н**

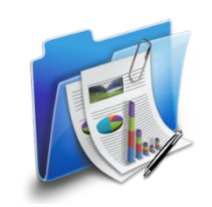

✔ Формирование Ведомственного перечня государственных (муниципальных) услуг и работ (Документальная версия )

3 рабочих дня

✔ **обеспечение соответствия информации, включенной в ведомственный перечень государственных (муниципальных) услуг и работ, и информации, включенной в реестровую запись**

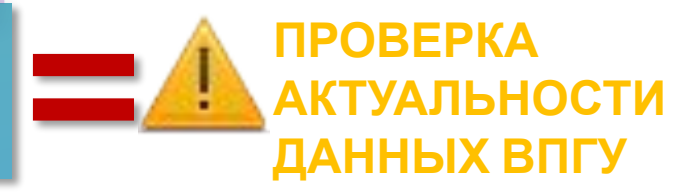

6

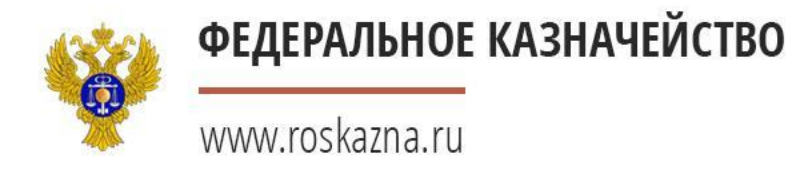

#### Актуализация ВПГУ по Базовому перечню

7

Перед формированием документальной версии Ведомственного перечня услуг и работ необходимо убедиться, что реестровые записи **сформированы на основании актуальных версий реестровых записей Базового перечня:**

Нажать специальную кнопку «Проверка актуальности реестровых записей», располагающейся на функциональной панели реестра записей ведомственного перечня **2**

Войти в меню «Реестр записей ведомственного перечня» **1**

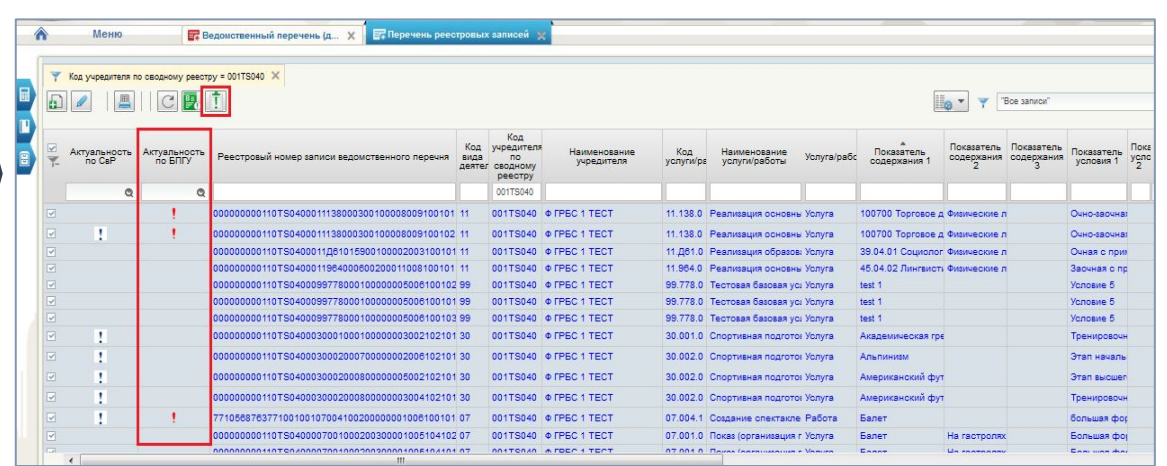

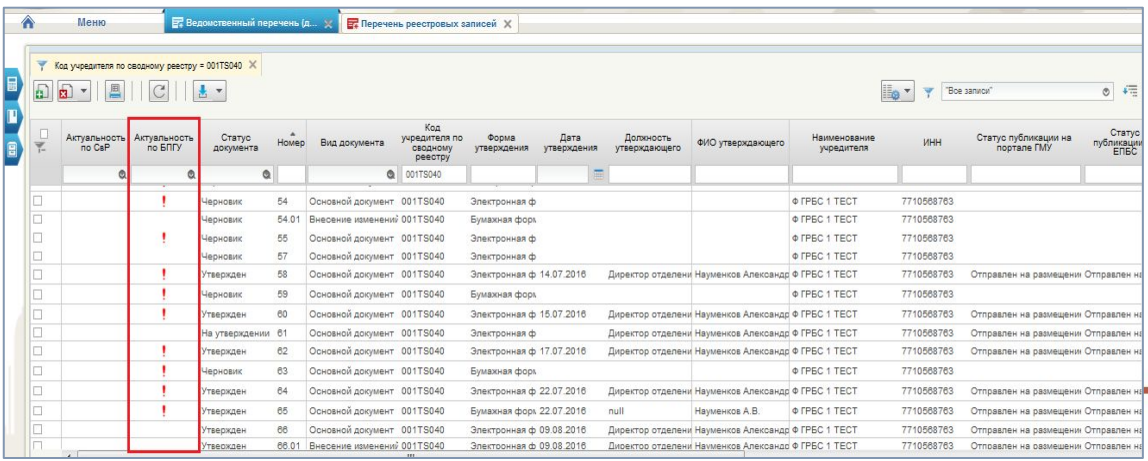

Система автоматически заполняет поля «Актуальность по БПГУ» значением «Устаревший» в виде восклицательного знака красного цвета для реестровых записей Ведомственного перечня, сформированных на основании реестровых записей Базового

Войти в меню «Ведомственный перечень (документ)»

Система автоматически заполняет поля «Актуальность по БПГУ» значением «Устаревший» в виде восклицательного знака красного цвета для всех документальных версий Ведомственного перечня, включающих эти реестровые

записи

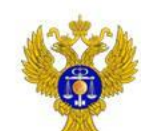

#### Работа с неактуальными данными ВПГУ при изменениях БПГУ

www.roskazna.ru

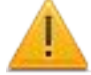

Работа с утвержденными реестровыми записями ведомственных перечней, утратившими актуальность**:**

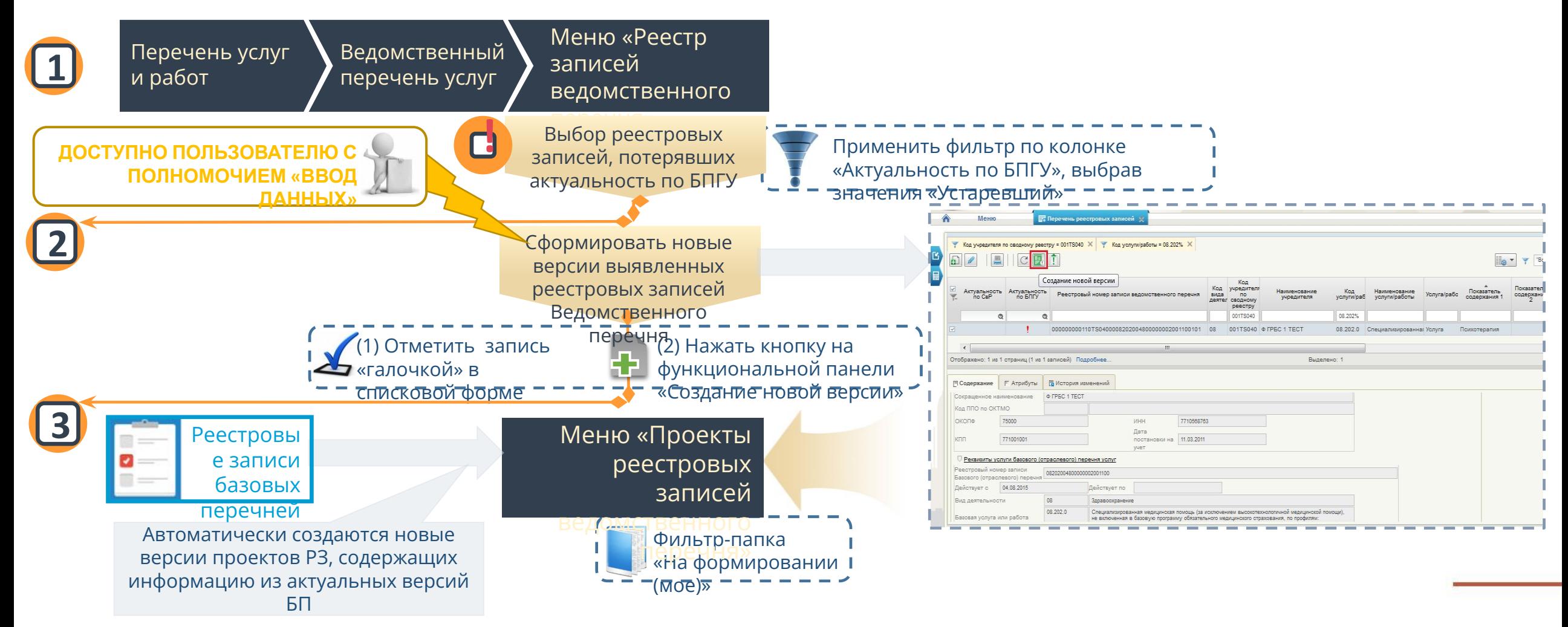

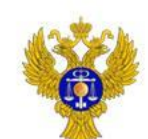

www.roskazna.ru

#### Работа с неактуальными данными ВПГУ при изменениях БПГУ

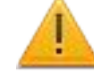

Работа с утвержденными реестровыми записями ведомственных перечней, утратившими актуальность**:**

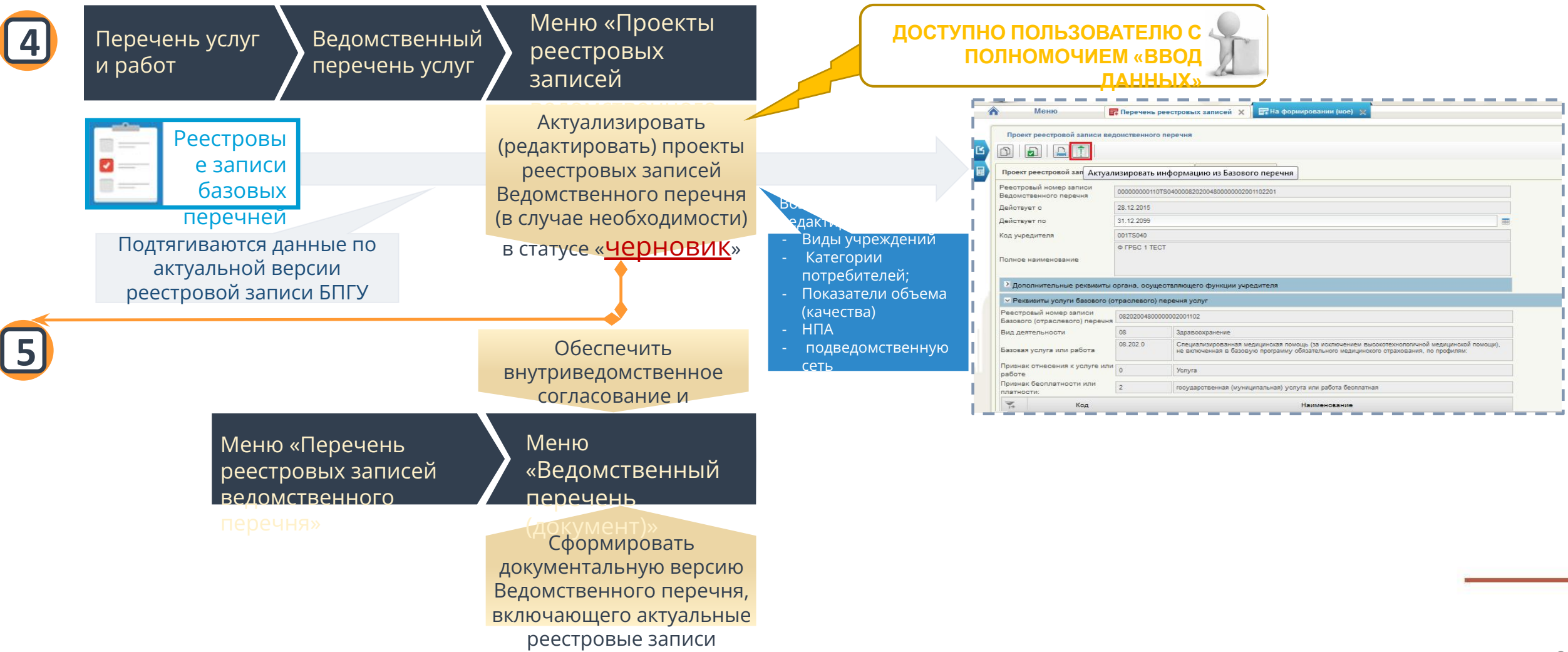

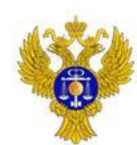

www.roskazna.ru

#### Работа с неактуальными данными ВПГУ при изменениях БПГУ

Работа с проектами реестровых записей ведомственных перечней в статусе «черновик»**:**

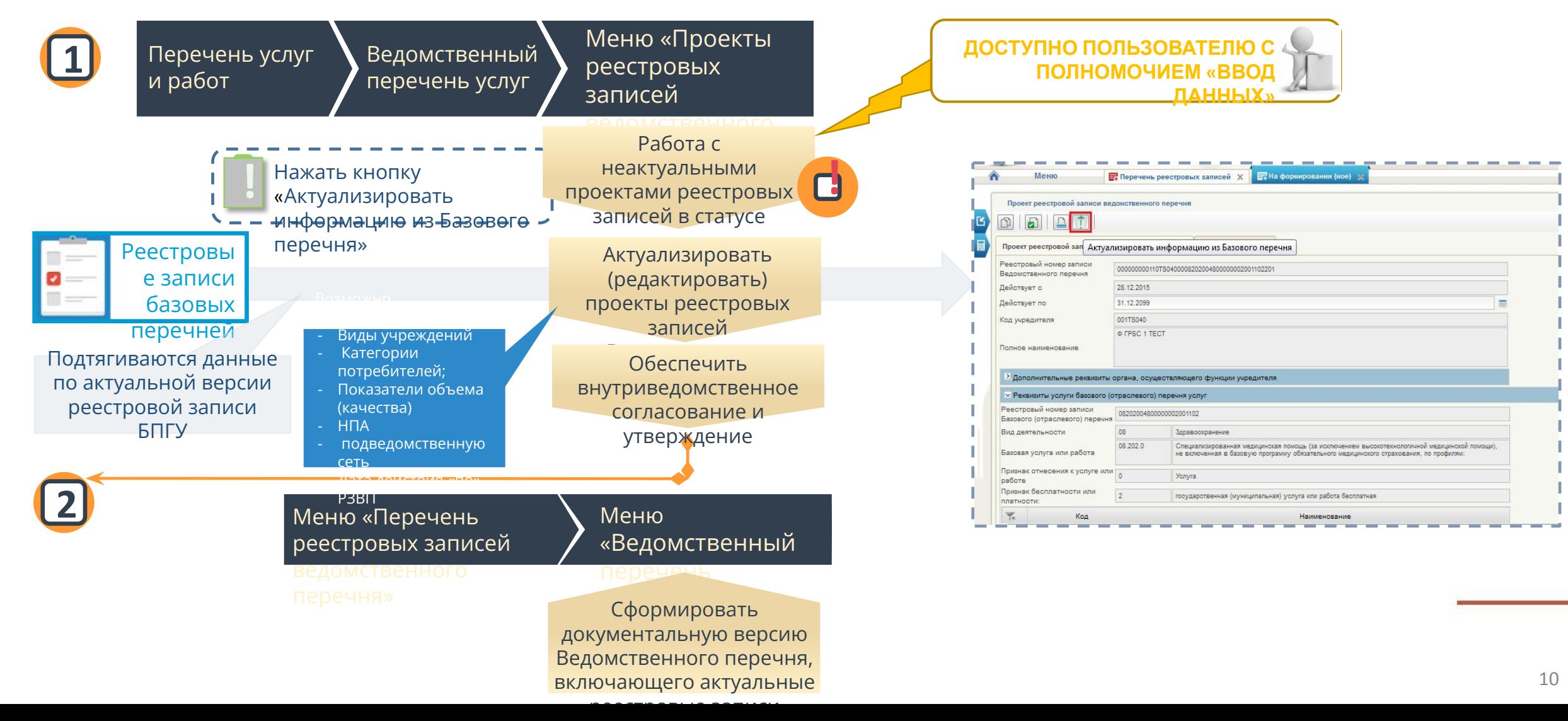

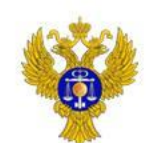

www.roskazna.ru

#### Работа с неактуальными данными ВПГУ при изменениях БПГУ

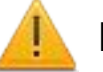

#### Работа с проектами реестровых записей ведомственных перечней в статусе «На согласовании» и «На

утверждении»**:**

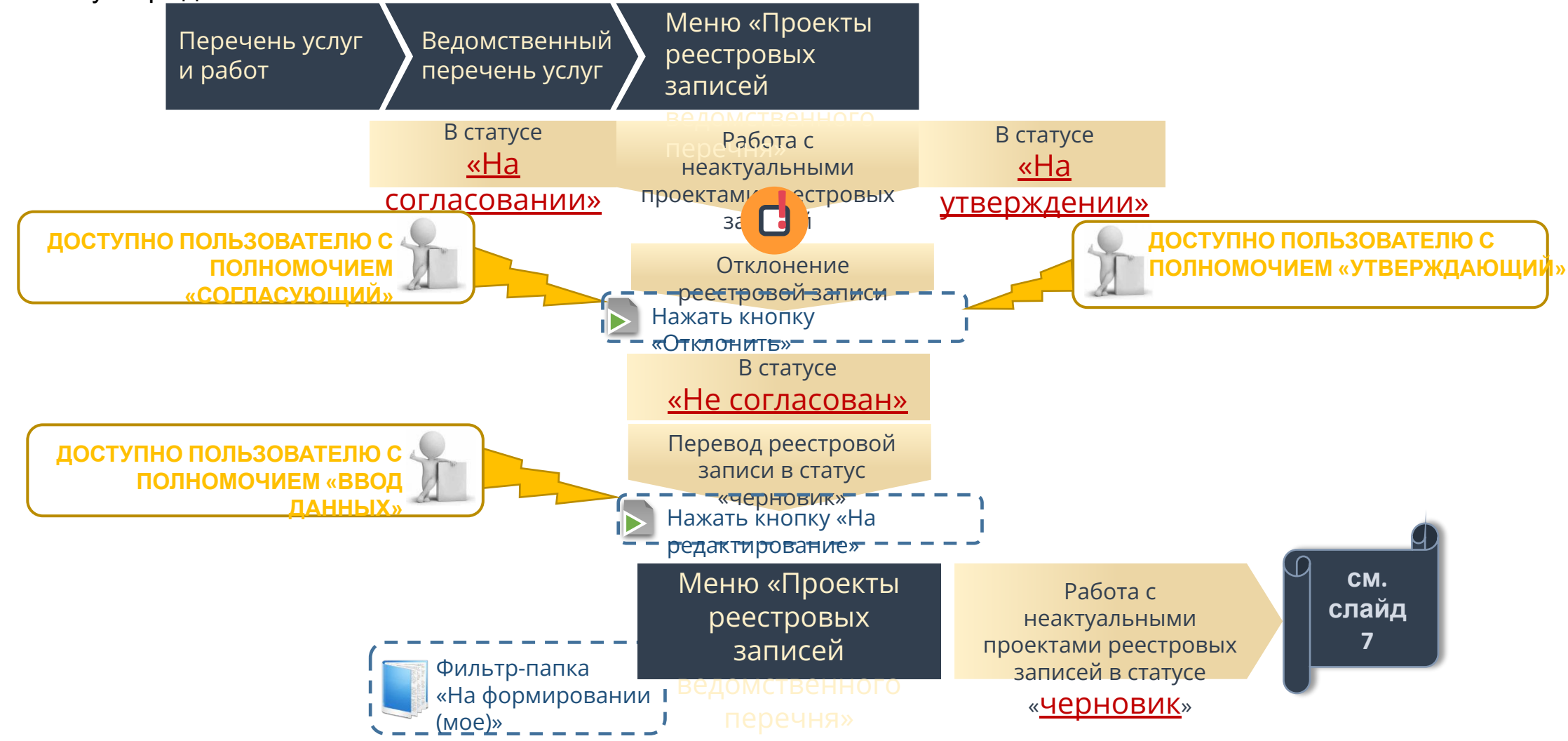

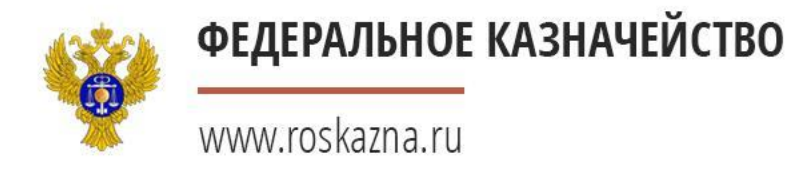

#### Актуализация ВПГУ по Сводному реестру

Перед формированием документальной версии Ведомственного перечня услуг и работ необходимо убедиться, что реестровые записи **содержат актуальные сведения по подведомственным учреждениям:**

Войти в меню «Перечень реестровых записей» и/или в меню «Ведомственный перечень (документ)»

реального времени осуществляет проверку актуальности по Сводному реестру . Признаки неактуальности данных об организации отображаются в списковых формах формуляров в поле «Актуальность по СвР» со значением «Устаревший СвР» в виде восклицательного знака

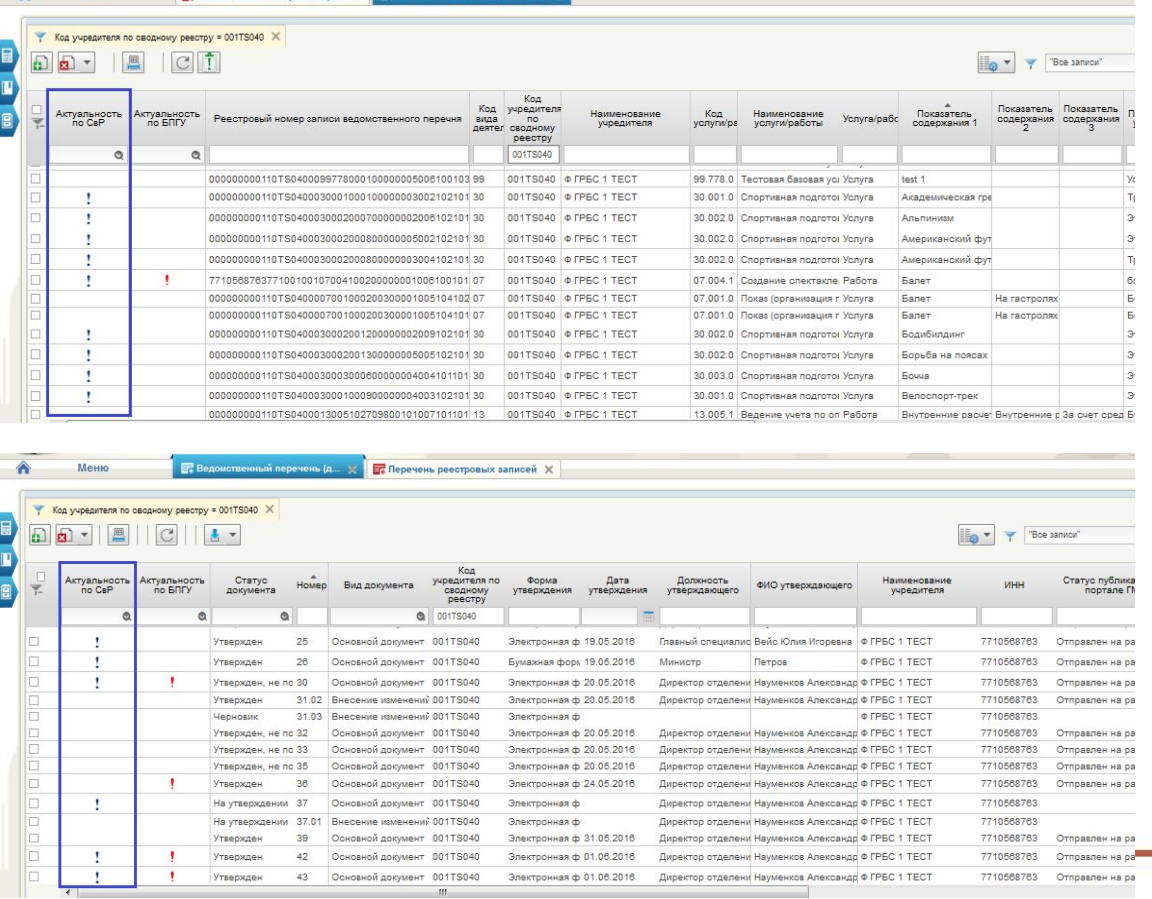

**E.** Benoucreeнный перечень (п. X. B. T. Перечень реестровых зап

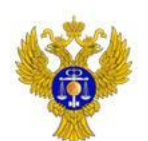

#### Работа с неактуальными данными ВПГУ при изменениях СвР

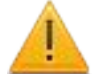

www.roskazna.ru

При выявлении неактуальных по СвР документов требуется выполнение действий по их актуализации**:**

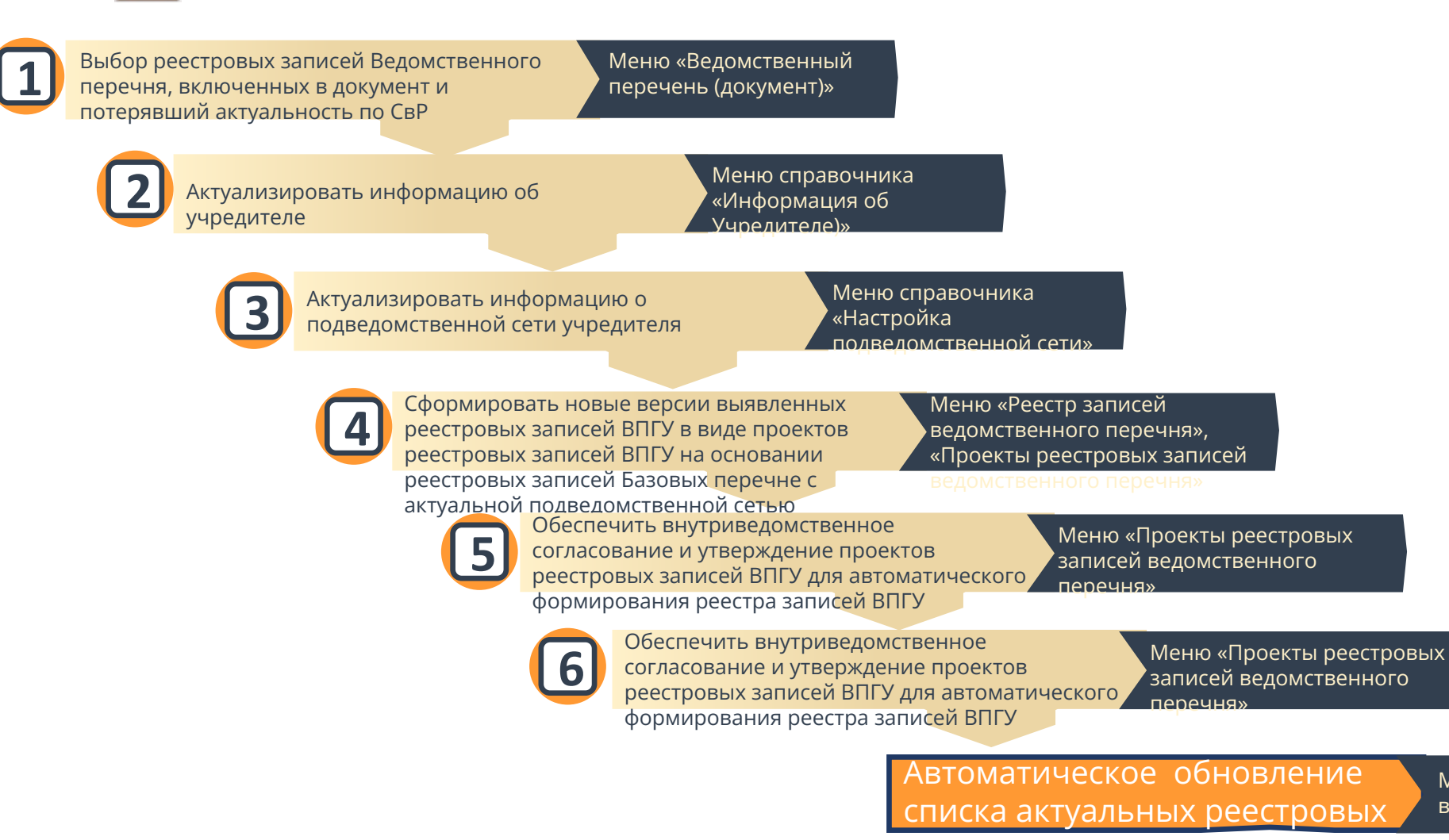

Меню «Реестр записей ведомственного перечня»

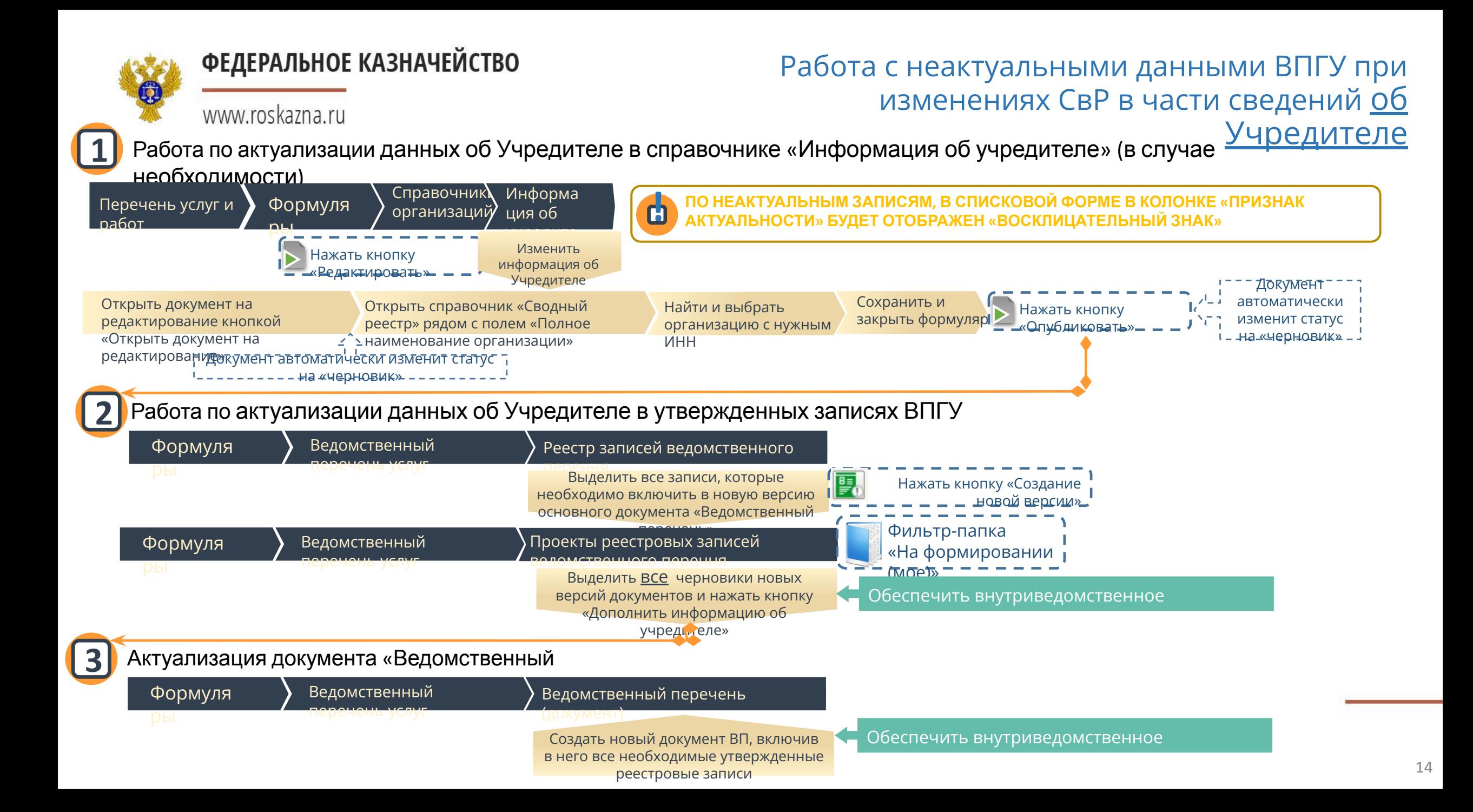

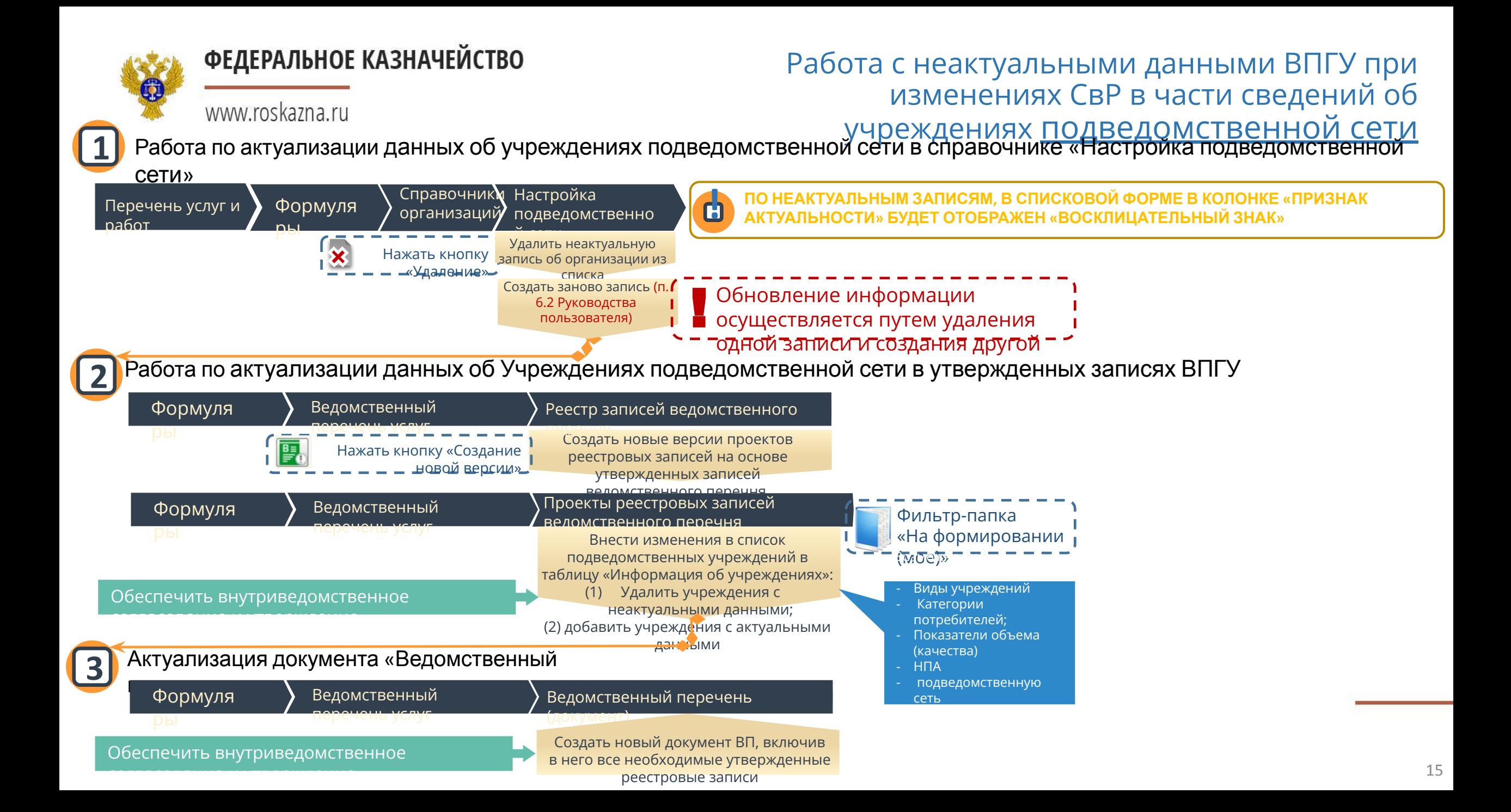